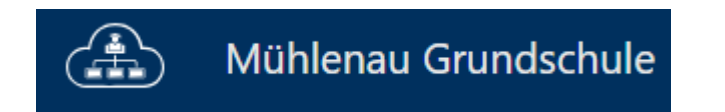

## **Neue Cloud**

## **Vertretungsplan bzw. Stundenplan lesen**

Um zur (neuen) Cloud zu kommen, bitte einen Internetbrowser wie beispielsweise Google Chrome, Microsoft Edge, Mozilla Firefox, Safari, …. öffnen.

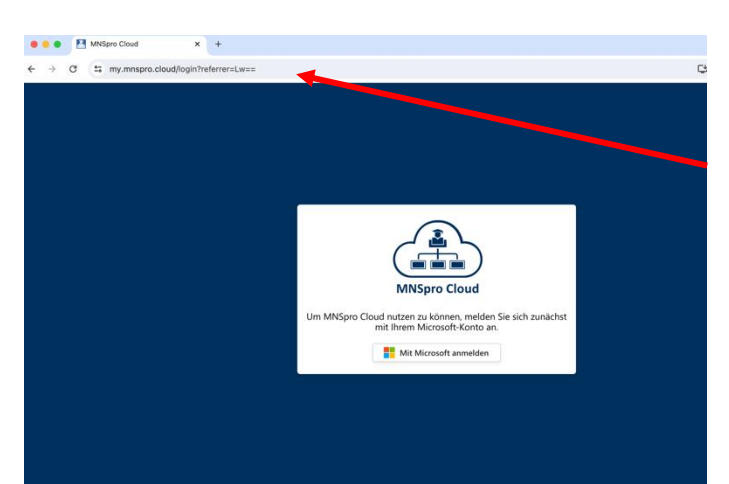

In die obere Zeile – möglichst nicht in einer Suchmaschine - folgendes eingeben:

## **my.mnspro.cloud**

Auf dieser Seite mit der Mail-Adresse des Kindes von der Schule und dem Kennwort passend zu der Schulanmeldung anmelden. Beides ist im Hausaufgabenheft auf S. 3 zu finden.

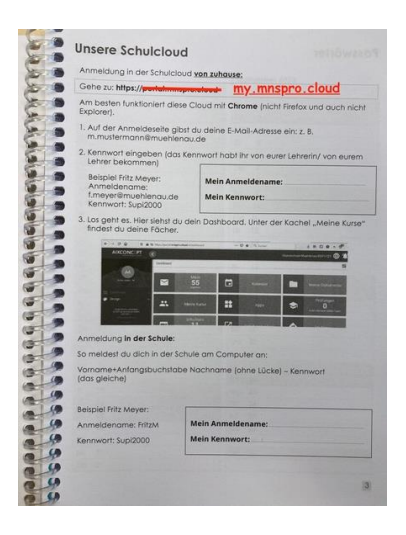

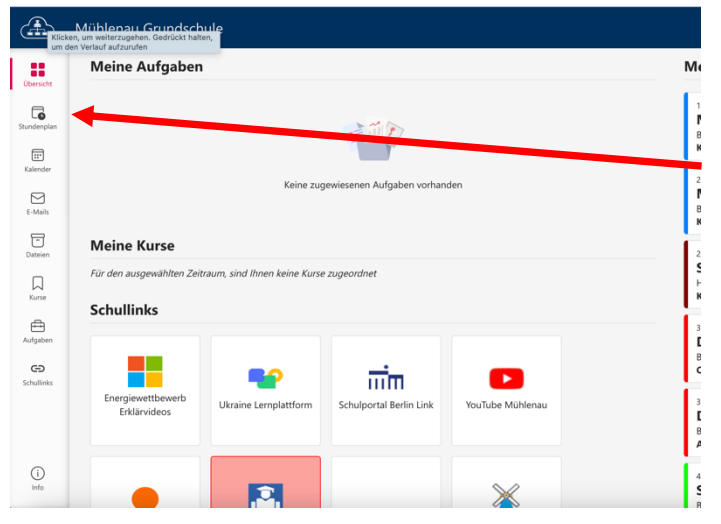

Auf der Startseite finden Sie das Menü auf der linken Seite.

Dort können Sie im Unterpunkt "Stundenplan" den Stundenplan der Klasse Ihres Kindes lesen.

Der Stundenplan wird morgens täglich (an Schultagen) gegen 7.50 Uhr aktualisiert.

Im Stundenplan finden Sie den "normalen" Stundenplan der Woche.

Wenn eine Stunde mit einem roten Ausrufezeichen gekennzeichnet ist, gibt es ein besonderes Ereignis in dieser Stunde.

Das kann sein, dass die Klasse auf einem Ausflug ist, ein Projekt hat oder dass diese Stunde vertreten wird.

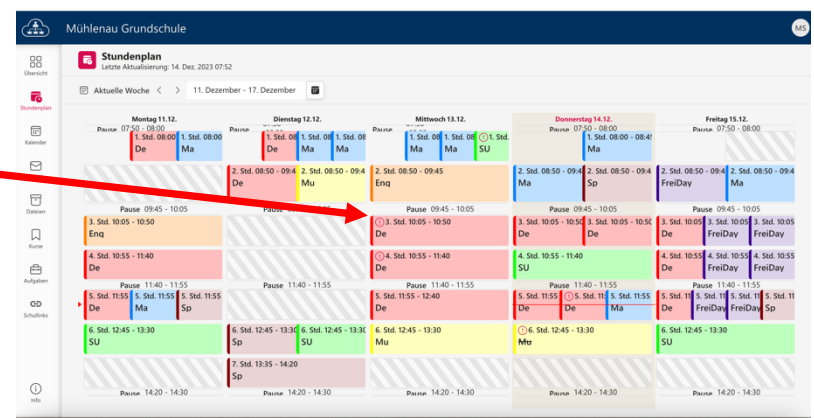

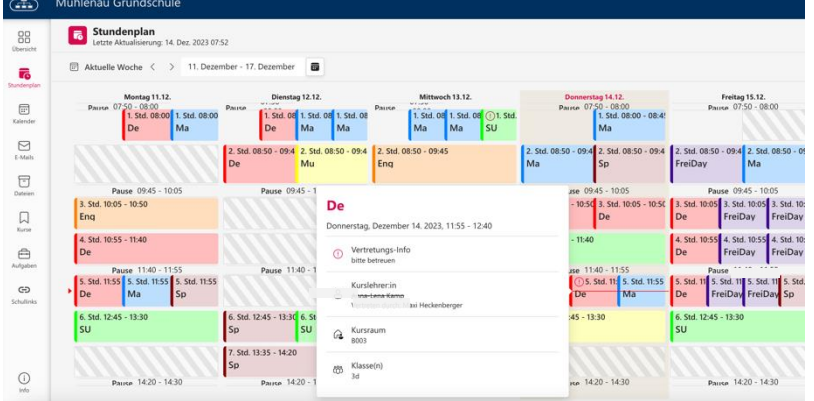

Wenn Sie auf das rote Ausrufezeichen klicken, bekommen Sie eine entsprechende Information.

Nach der Anmeldung finden Sie auf der der Startseite ebenfalls die Schullinks.

Der Button für den Vertretungsplan ist rot hinterlegt.

Der Vertretungsplan wird in der Regel morgens gegen 7.50 Uhr aktualisiert.

Dort werden jedoch immer nur die Stunden angezeigt, die noch kommen. Beispielsweise wird um 9.00 Uhr nicht mehr angezeigt, was in der 1. Stunde war.

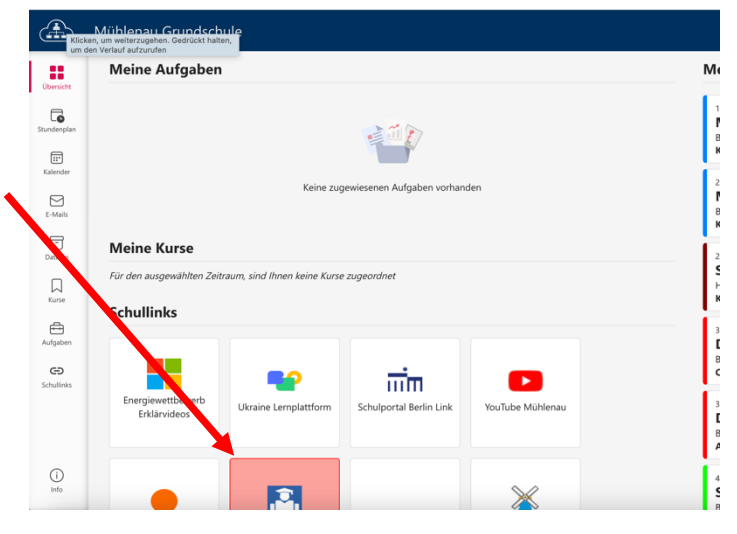

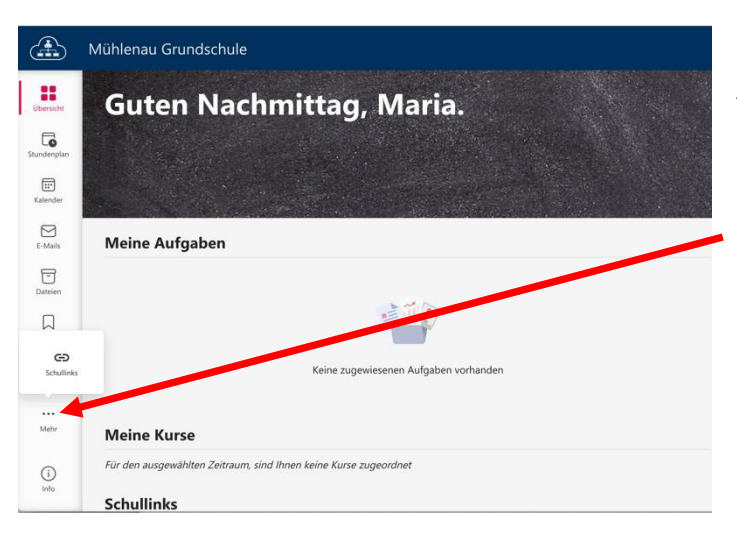

Alternativ kommen Sie über das Menü zu den Schullinks – unterster Punkt auf der linken Seite.

Eventuell müssen Sie dazu auf die drei Punkte klicken, um zu den Schullinks zu kommen.

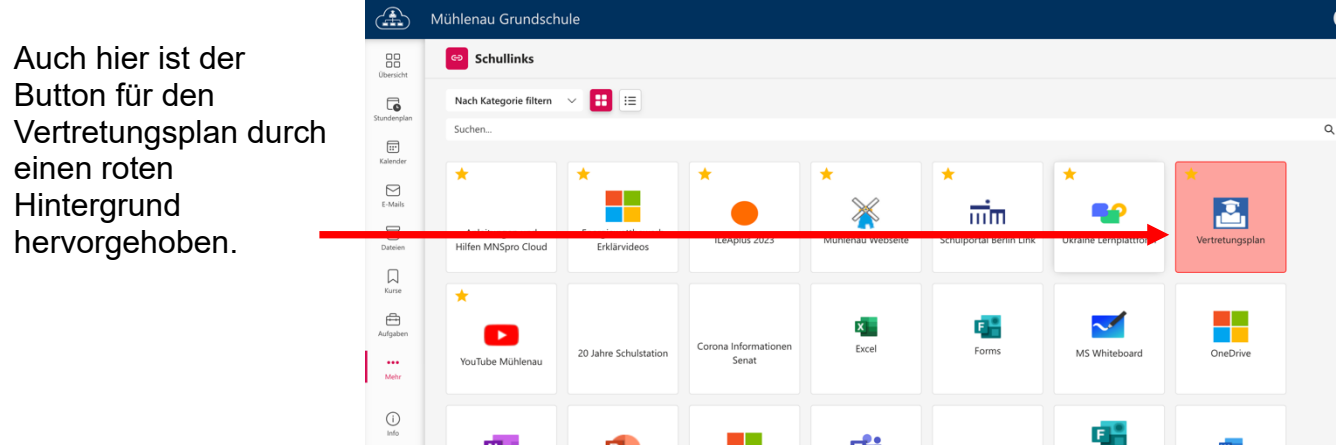

Der Vertretungsplan sieht so aus:

Bei Bedarf wechselt die Ansicht nach einer kurzen Zeit und weitere Stunden werden angezeigt.

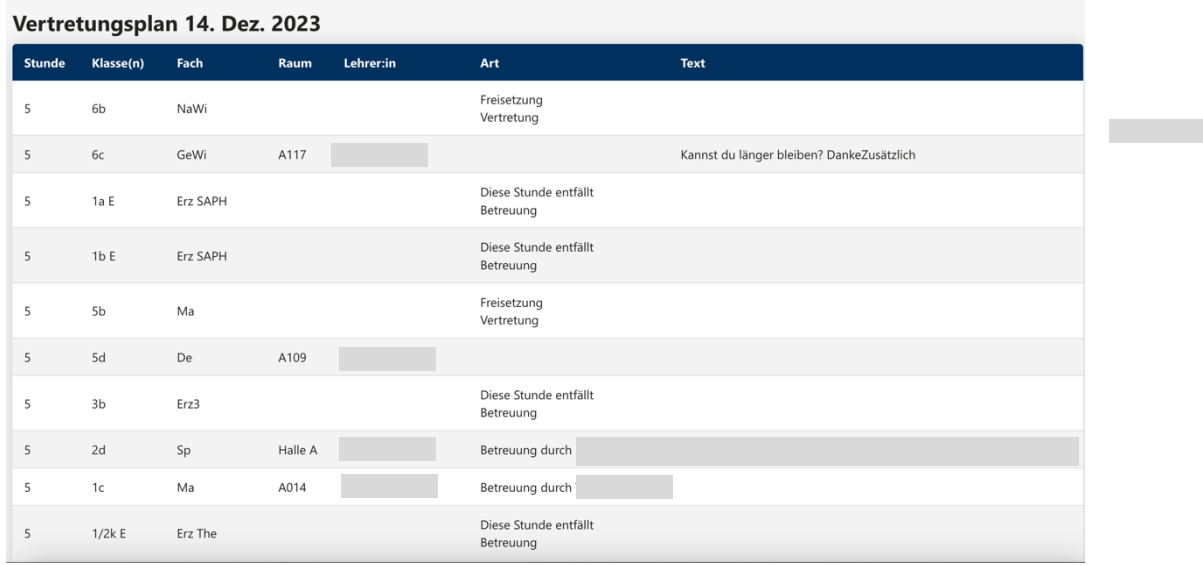